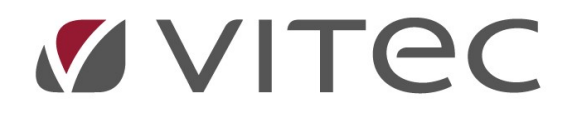

# TF - Drift

# Överblicka och lägga till driftåtgärder

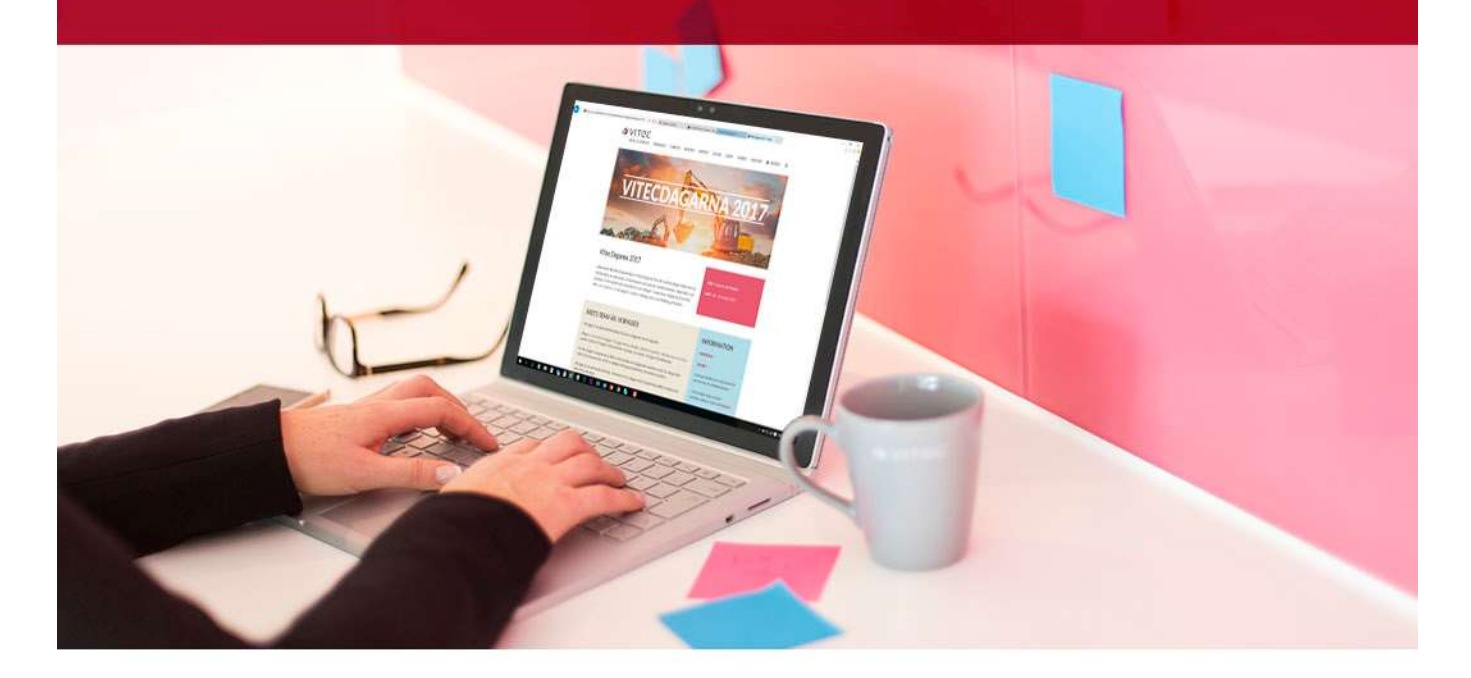

# Innehållsförteckning

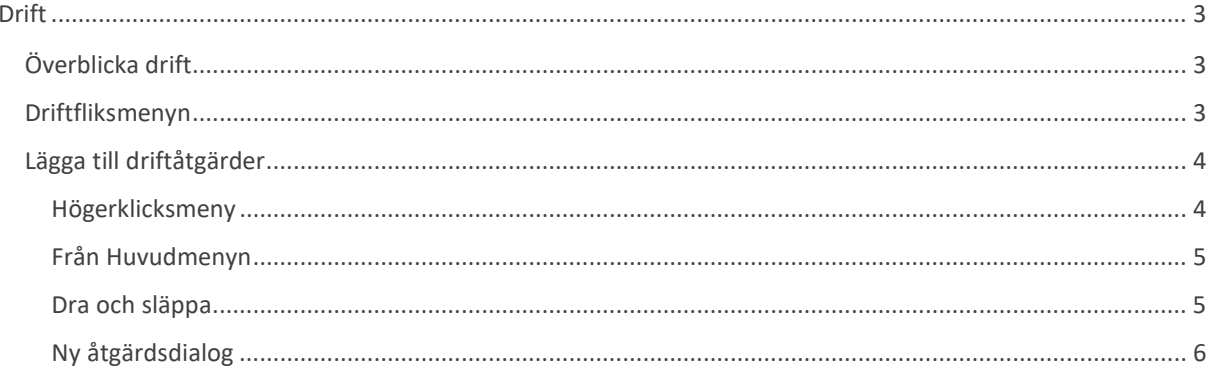

Planerade

Beställda **Utförda** Kommande

≗

# Drift

Driftfliken och driftåtgärder kan användas för att hålla koll på löpande drift i en byggnad. Driftåtgärder kan sedan sättas samman till ett intervallbestämt ronderingsschema som kan avrapporteras samt följas upp. Samtidigt kan utföraren skapa ärenden direkt från ronderingspunkter.

## Överblicka drift

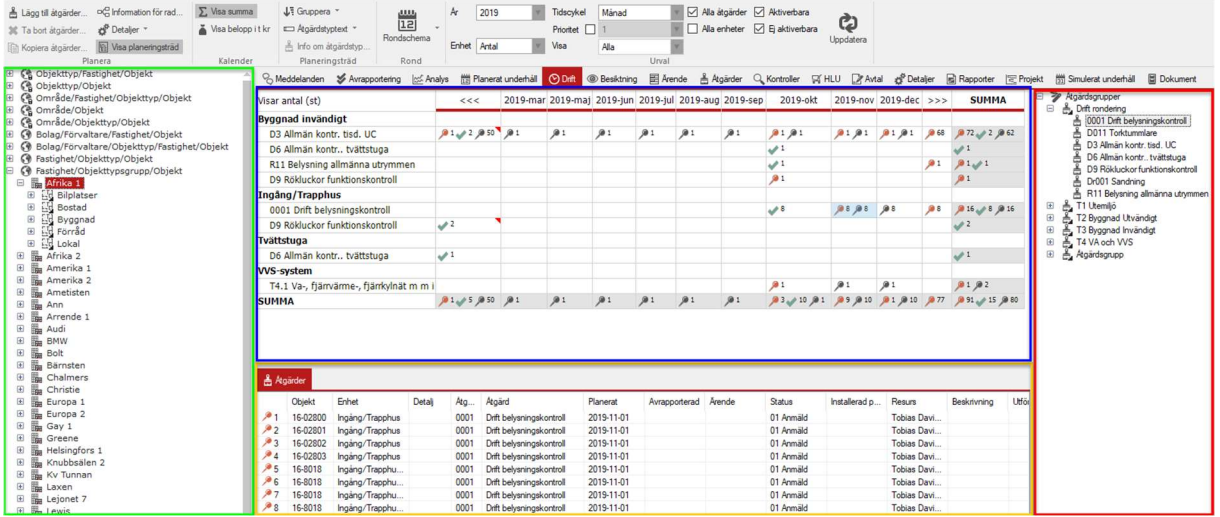

Grafisk överblick.

Blåa åtgärdstabellen visar alla åtgärder som ligger planerade (röd nål), beställda (pensel), utförda (grön check) , samt kommande (grå nål).

Gröna navigeringsfältet avgör på vilken nivå som åtgärder ska visas.

Gula åtgärdsfältet ger mer information vid val av en cell med åtgärder i tabellen. Röda planeringsträdet visar på möjliga åtgärder att lägga in för drift.

## Driftfliksmenyn

Fliken kan visa mycket information vilket kräver goda möjligheter att kunna filtrera och sortera.

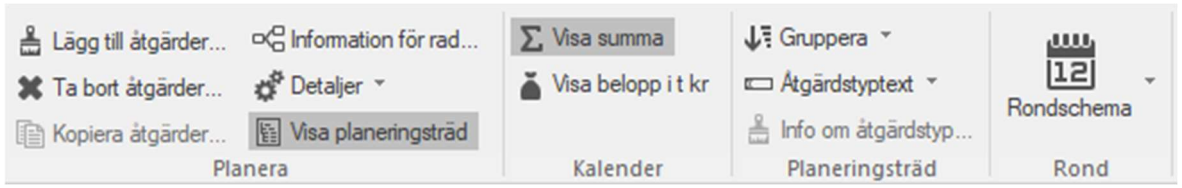

Första delen av menyn.

- Lägg till åtgärder… Lägger till åtgärder baserat på var man står i navigering samt tabell.
- Ta bort åtgärder… Enbart valbart om man står på en cell med åtgärder.
- Kopiera åtgärder… Kopierar åtgärder från ett objekt till ett annat.
- Information för rad… Visar information från markerad cell, fungerar även på enheter.
- Detaljer Ger möjlighet att lägga till, redigera och ta bort detaljer på markerad enhet.
- Visa planeringsträd Gömmer eller tar fram trädet med åtgärder längst till höger i fliken.
- Visa summa Gömmer eller tar fram summeringsrader i tabellen.
- Visa belopp i t kr Växlar visade kostnader i kronor eller tusen kronor i tabellen.
- Gruppera Styr hur åtgärdsträdet ska visas.
- Åtgärdstyptext Visar hur namn på åtgärder i åtgärdsträdet ska visas.

Info om åtgärdstyp… - Öppnar åtgärdsdialog med mer detaljerad info om åtgärden.

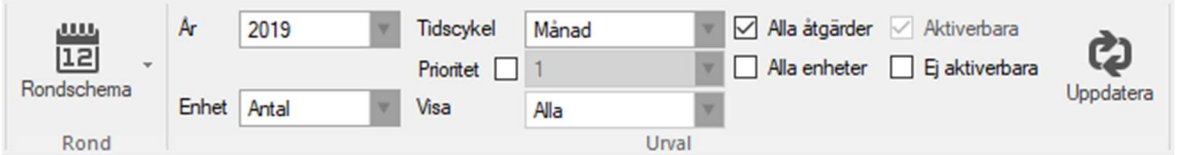

Andra delen av menyn.

- Rondschema Förhandsgranskar eller skriver ut rondschema utifrån vald tid och resurs i dialogruta som öppnas. Visar antingen åtgärder med tilldelade resurser, där man kan välja enbart att visa vissa resursers, eller alla utan tilldelade resurser.
- År Bestämmer vilket års driftåtgärder som visas i tabellen
- Enhet Visar antingen driftåtgärders antal, kostnad, tid eller differens på utfall.
- Tidscykel Visar på vilken nivå man ska kunna se i tabellen på antingen måndag, vecka eller dag.
- Prioritet Filtrerar åtgärder baserat på prioritetsnivåer.
- Visa Filtrerar åtgärder på alla, planerade, beställda eller utförda.
- Alla åtgärder Filtrerar på alla åtgärder eller övriga filterinställningar man kan ha gjort.
- Alla enheter Filtrerar tabellen på att visa enheter med eller utan åtgärder.
- Aktiverbara/Ej aktiverbara Filtrerar åtgärder på om det är kostnadsförda eller aktiverbara kostnader. Detta kan ställas in på åtgärdstyp eller för en enskild åtgärd.
- Uppdatera Måste klickas i om man har ändrat filterinställningarna.

## Lägga till driftåtgärder

Åtgärder för drift kan läggas till på flera sätt på ett objekt eller på hela fastigheter. Det går att skapa åtgärder via huvudmenyn, använda sig av högerklicksmeny eller genom att dra och släppa åtgärder direkt i åtgärdstabellen. Det går också att kopiera åtgärder från ett annat objekt.

### Högerklicksmeny

Antingen via "Sök objekt" eller via trädet så ställer en sig på en fastighet eller ett objekt för att börja lägga till åtgärder.

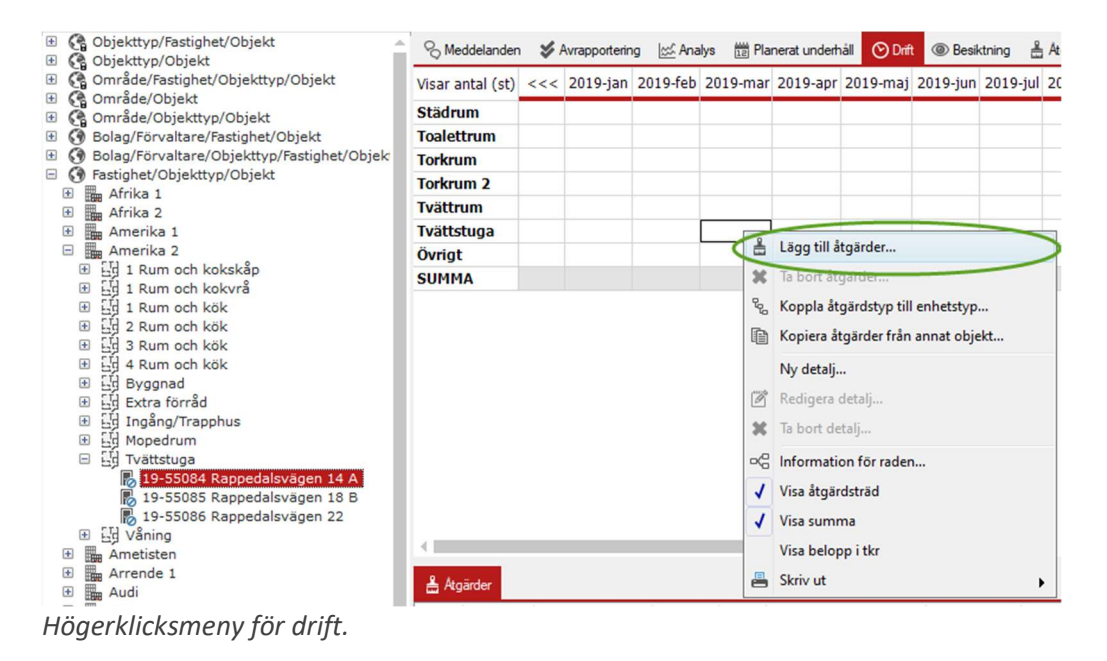

Menyn är baserat på vilken enhet högerklickandet gjordes, ett högerklick på tvättstuga kommer enbart visa åtgärder tillgängliga för tvättstugan. När "Lägg till åtgärder…" är valt så öppnas dialogrutan för åtgärden.

#### Från Huvudmenyn

Det går också att lägga till åtgärder från menyraden högst upp när en ställt sig på ett objekt/fastighet i trädet eller "Sök objekt".

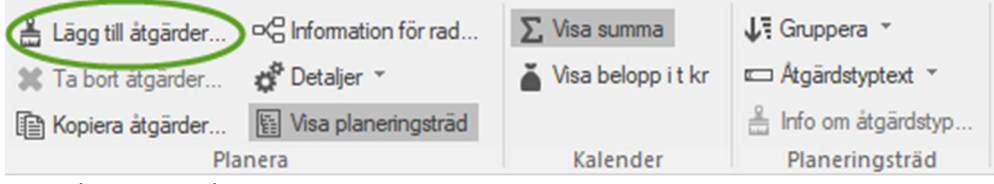

Huvudmenyns val.

### Dra och släppa

Från möjliga åtgärder i åtgärdslistan kan en 1. klicka på en åtgärd, 2. dra den till den enhet den ska vara i och sen släppa.

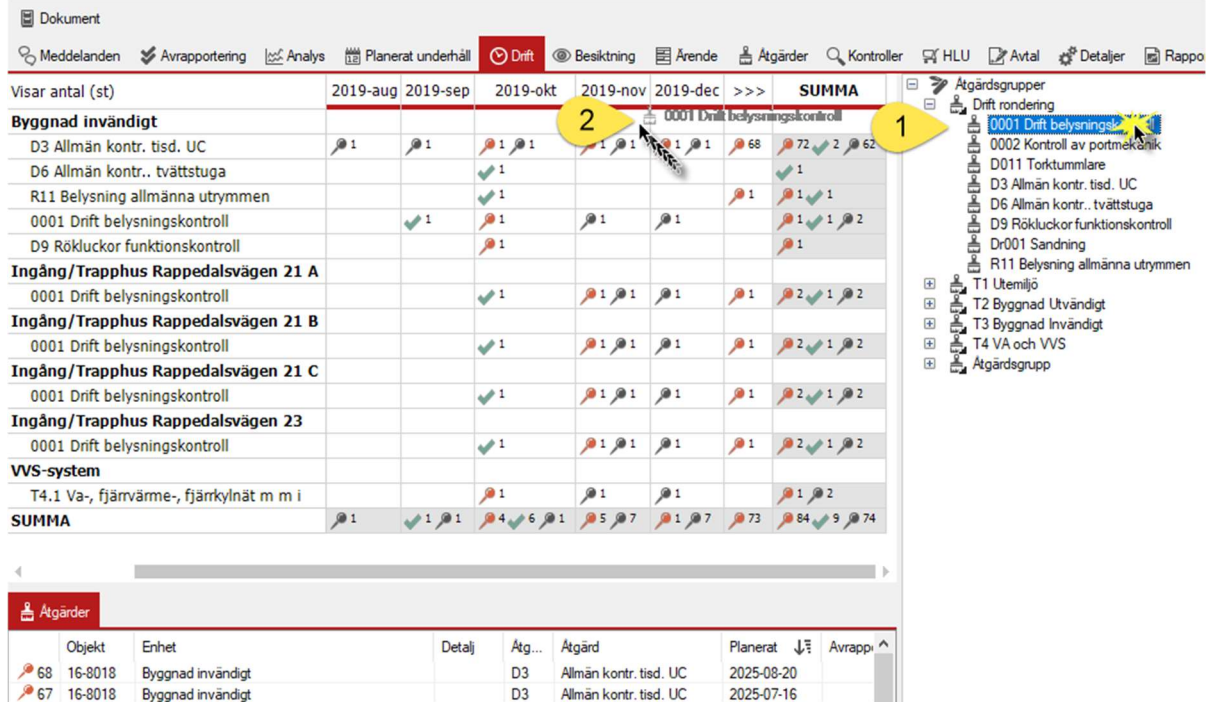

Dra och släpp till tabellen.

## Ny åtgärdsdialog

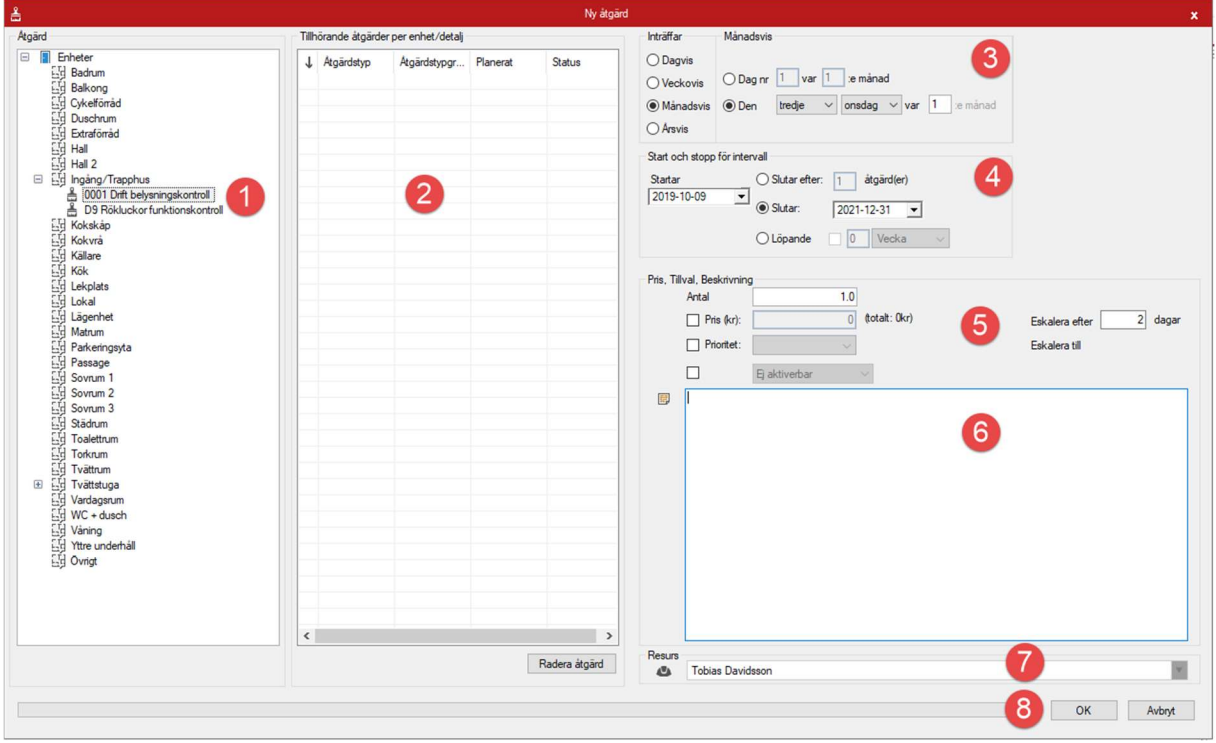

Ny åtgärdsdialog för drift.

- 1. Tillgängliga åtgärder att lägga till.
- 2. När en enhet är vald så syns tillhörande åtgärder samt möjlighet att radera dessa.
- 3. Hur ofta ronderingen ska ske ställs in här, den kan sättas till dagsvis, veckovis, månadsvis eller årsvis. Sedan kan man ställa in antingen ett återkommande datum eller återkommande dag som tex 3:e onsdagen varje månad.
- 4. Start och stopp för när intervallet ska börja. Stopp kan vara efter x antal gånger, ett datum eller löpande med intervall på x antal veckor, månader eller år.
- 5. Pris, antal och prioritet kan ställas in i förväg på åtgärder som skapas i schemat. Man kan även ställa in att få en påminnelse x antal dagar före åtgärden genom att fylla i det i textrutan till höger (även om det står eskalera, vilket alltså inte stämmer).
- 6. Fritextfält med beskrivning för åtgärden.
- 7. Resurs som ska sättas på åtgärden som skapas.
- 8. OK för att spara och lägga till åtgärden. När man trycker OK får man upp en bekräftelse på om man vill skapa åtgärderna i en sammanfattning.

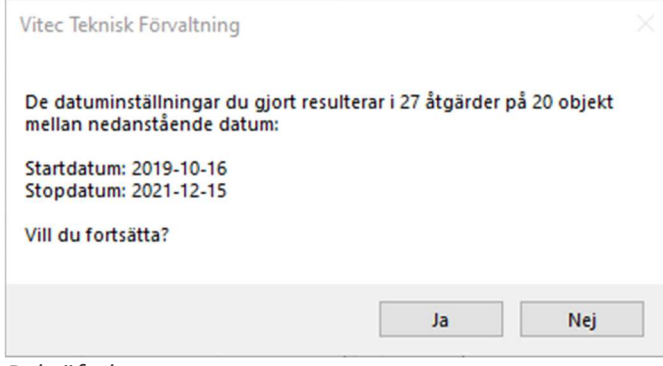

Bekräftelseruta.